1-Le questionnaire se remplit directement en ligne en français ou en anglais selon votre préférence. La sélection s'opère en cliquant sur la petite sphère en haut à droite de l'écran.

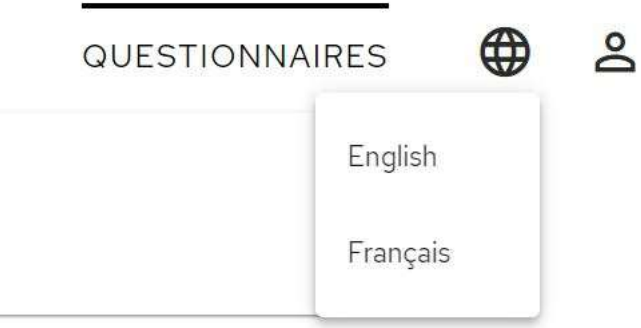

2-Vous pouvez le compléter à votre rythme puisque chaque version peut être sauvegardée. Dès que vous accédez à la première question, le questionnaire peut être sauvegardé, même vierge. Lors votre reconnexion, le document apparait en format Excel et en format Pdf au stade d'avancement auquel il a été laissé lors de la dernière connexion.

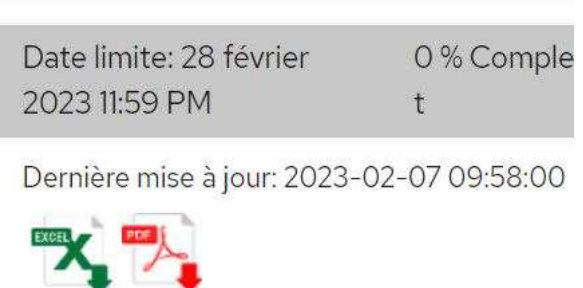

3-Cette sauvegarde peut être téléchargée et exportée pour diffuser le document aux équipes concernées.